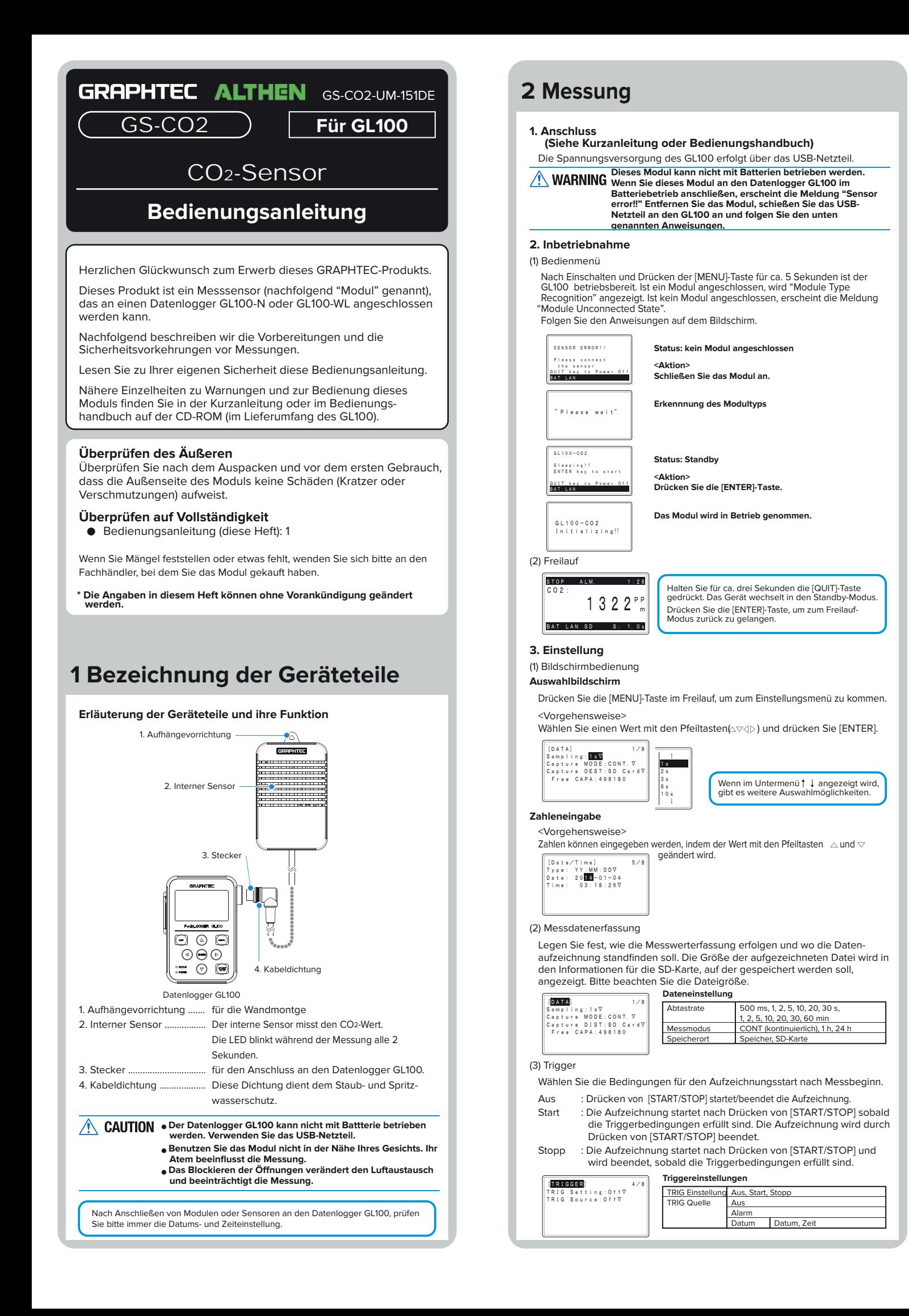

(4) Alarm

Legen Sie hier die Alarmparameter fest. Geben Sie einen Pegelwert an, bei dem ein Alarm ausgegeben werden soll.

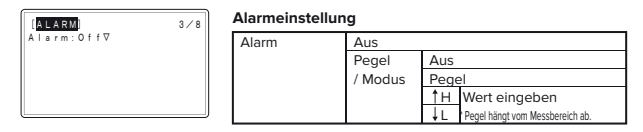

## **3 Aufzeichnung**

(1) Auszeichnung

Drücken Sie [START/STOP], um die Messung unter den festgelegten Bedingungen zu starten.

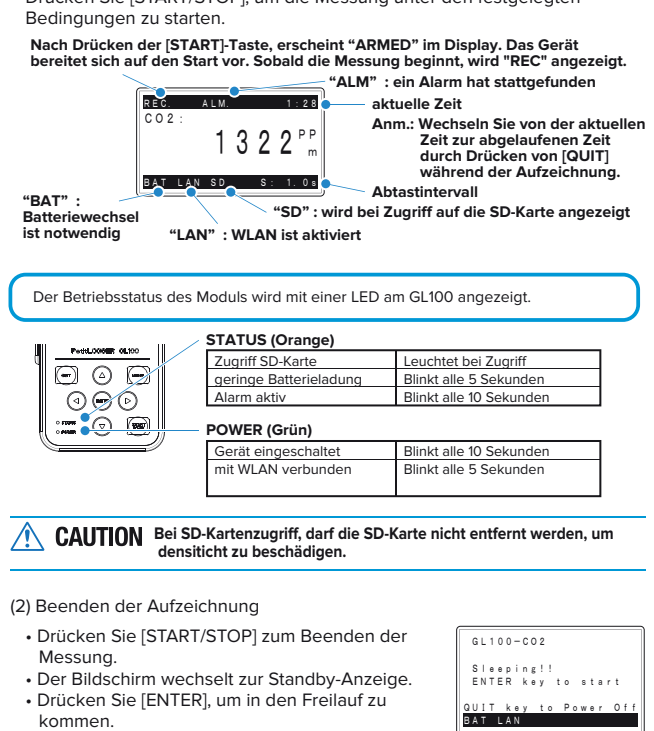

## **4 Übertragung der Messwerte**

**Übertragung der Messwerte über USB-Kabel, SD-Karte oder WLAN und Auswertung mit Hilfe der Anwendungssoftware (Details, siehe Bedienungshandbuch).**

## **5 Technische Daten**

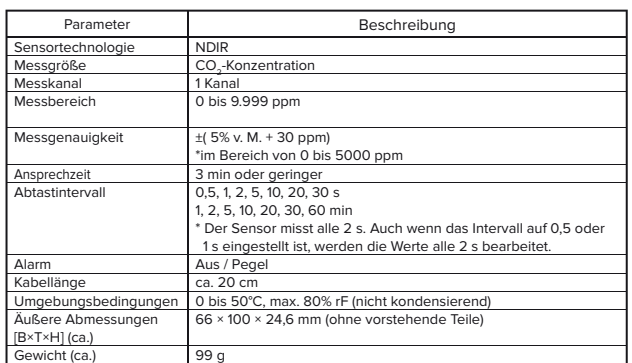

**\* Wir empfehlen das Modul regelmäßig zu ersetzen.**

## **6 Kombinierte Messung**

**1. Kombinierte Messung mit einem CO2-Sensor und einem Beleuchtungs-/UV-Sensor**

Für eine gemeinsame Messung benötigen Sie den Adapter GS-DPA und den Beleuchtungs-/UV-Sensor GS-LXUV. (beide Produkte müssen separat bestellt werden)

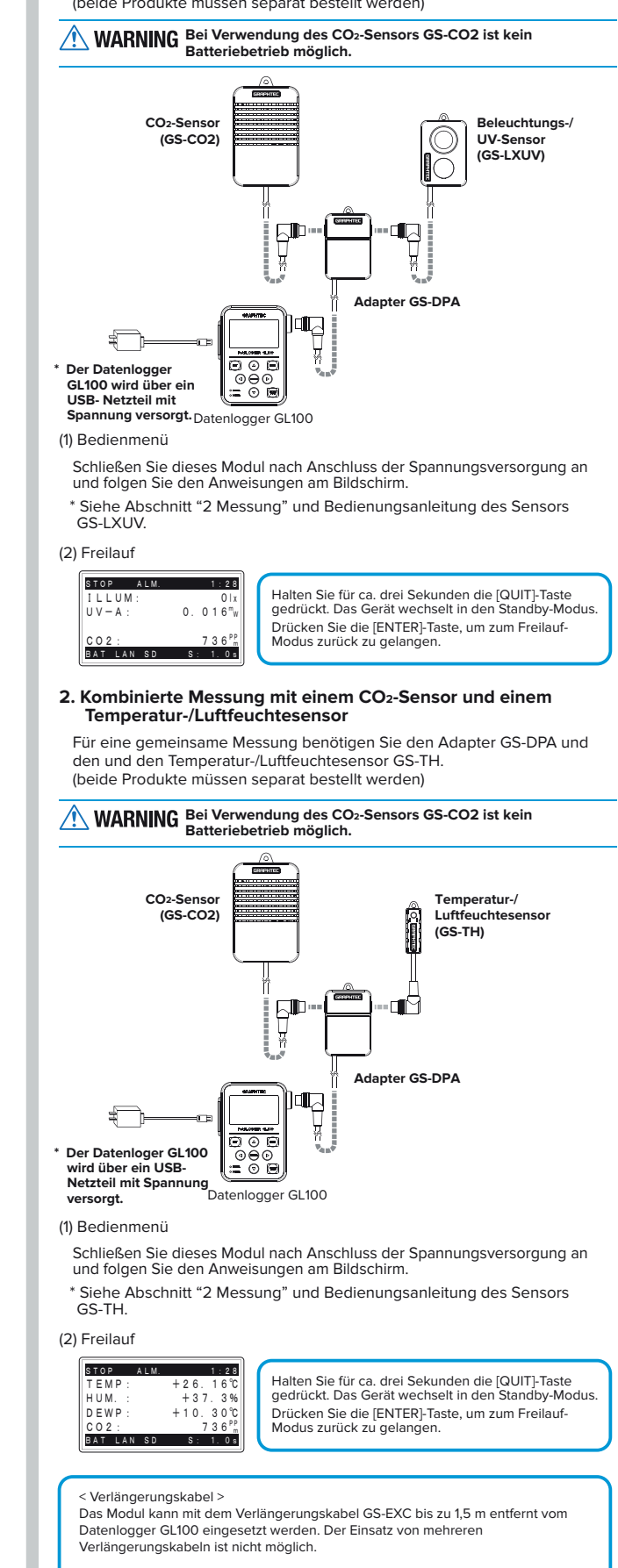

**ACHTUNG**

Es kann nicht zur Verbindung von zwei gleichen Sensoren verwendet werden.

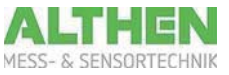